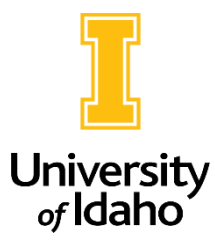

## Updating a Filled Staff Position

1. As **Initiator**, navigate to the **Position Management** module (orange side)

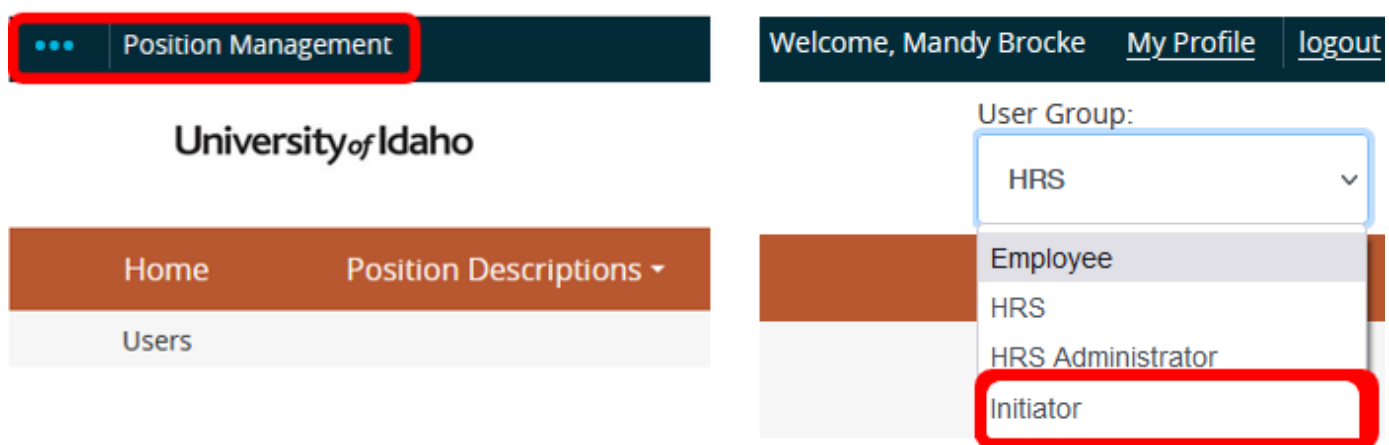

2. Click on **Position Descriptions** and select **Staff/Professional.**

**Position Management** 

## University of Idaho

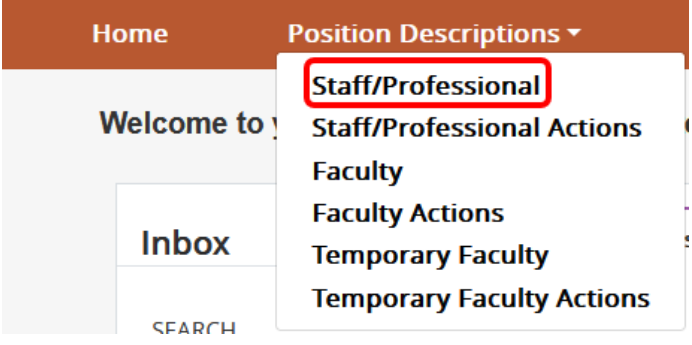

3. You can then search for the position you want to update putting in the **PCN or employee name.** Once you have found the position description you wish to update, click the **title of the position.**

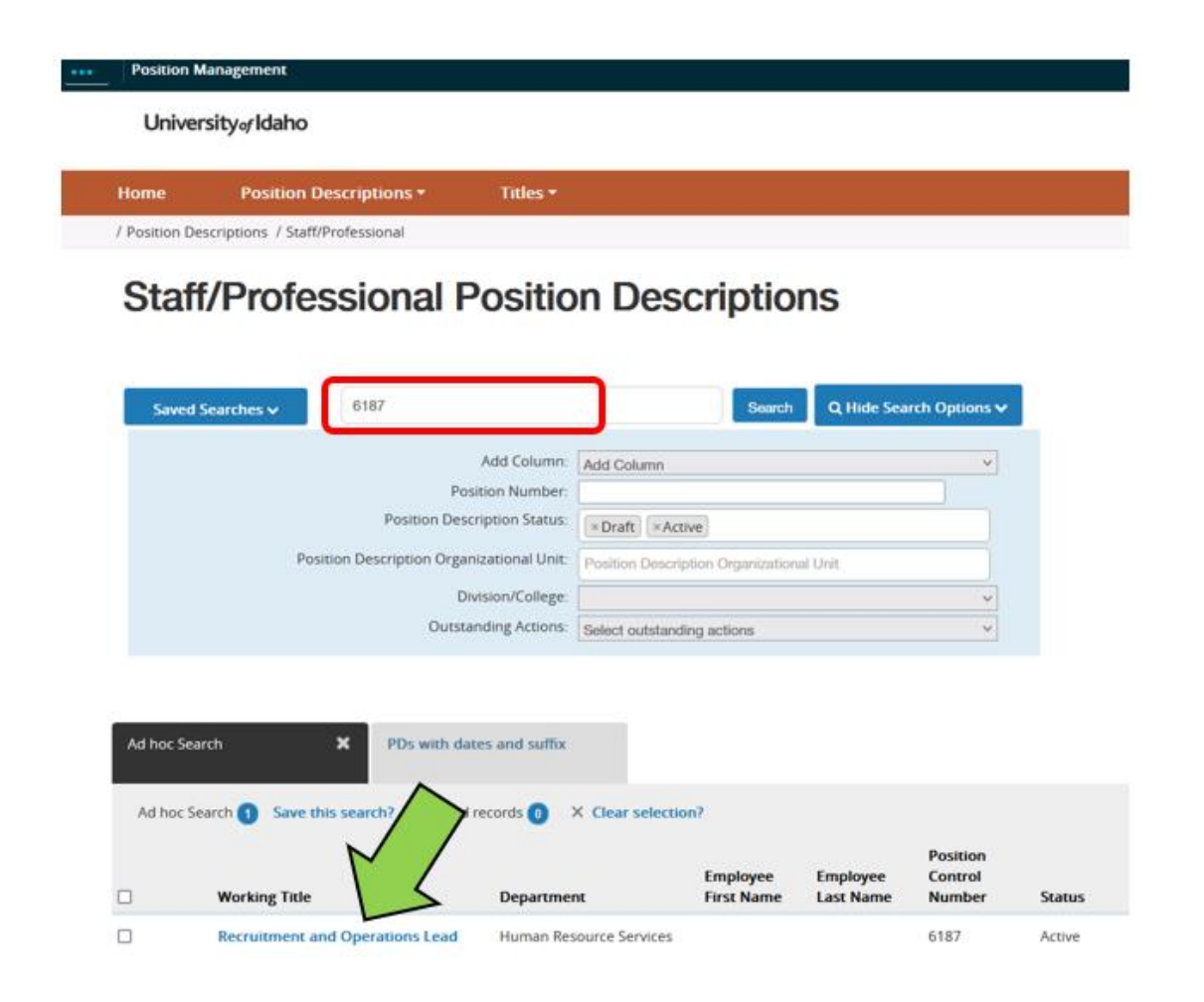

4. Once you have clicked into the position description, click **Modify/Reactivate** on the top right side of the position description, then click **Start Action** on the next page.

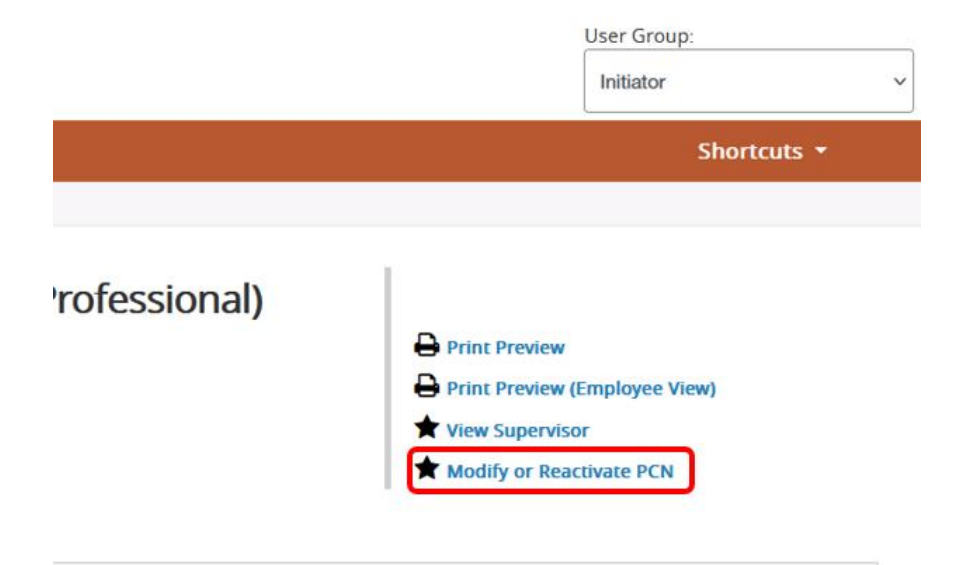

Reminders about updating filled positions:

- Before writing updates from scratch, check to see if there is a published job family position that would be suitable. Staff Job Families - [Human Resources | University of Idaho \(uidaho.edu\)](https://www.uidaho.edu/human-resources/classification-and-compensation/job-families) If a job fits within a published job family template, use is required at update to an employee's job description, including use of the established titles. For assistance, contac[t hr-classcomp@uidaho.edu.](mailto:hr-classcomp@uidaho.edu)
- If the position does not fall into a published job family with standardized content, compare your Position Overview and Required Qualifications to the Staff Job Description Guidelines for compliance with University requirements. Staff Job Description Resources - [Human Resources | University of Idaho \(uidaho.edu\).](https://www.uidaho.edu/human-resources/classification-and-compensation/job-descriptions)
- Upload a current organizational chart that includes reporting lines of the position and other employees in the unit. The organizational chart should list PCNs and Position Titles, person names are not needed.
- If the unit believes the updates may change the market rate for the position, select "market rate review, unit requested" from the drop-down menu in the position details section.
- Posting information does not need to be included when updating a filled position, all fields can be left blank.

If you have any questions about initiating an action to update to a filled position, please reach out to [employment@uidaho.edu](mailto:employment@uidaho.edu) or 885-3611.